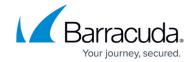

# **How to Add Entitlements via LDAP Group Membership**

https://campus.barracuda.com/doc/69960169/

This article applies to Barracuda Cloud Control and the Barracuda Cloud Archiving Service.

You can add LDAP groups from your organization's Active Directory (AD) to Barracuda Cloud Control and automatically assign Barracuda Cloud Archiving Service entitlements to LDAP groups.

Barracuda Networks does not support using default AD groups, such as **Domain Users**, when applying entitlements for user access. Due to limitations within AD, these groups may not contain all users or any users at all. Microsoft does not include the **Domain Users** group in the user attribute member of, which Barracuda Cloud Control uses to determine group association. For additional information, refer to the Windows Server forum discussion Can't get all member objects from Domain Users in LDAP.

Before adding users to Barracuda Cloud Control via your organization's AD, verify that users are enabled, are members of the domain, and that the mail attribute is set for each user.

Barracuda Networks strongly recommends creating an additional administrator account using an independent domain that does not use LDAP authentication. This allows access to your Barracuda Cloud Control account if your AD server goes down or fails.

Note that entitlements differ based on the selected product. For example, giving an LDAP group Email Gateway Defense entitlements via the **Home > Admin > Groups** page, gives all users Admin access. For details, see <u>Understanding Entitlement Roles and Permissions</u>.

### **Before Getting Started**

Complete the steps in the article <u>LDAP Active Directory</u> and <u>Azure Active Directory</u> to add your Barracuda Cloud Archiving Service LDAP groups to Barracuda Cloud Control.

#### **Automatically Assign Entitlements**

Log into Barracuda Cloud Control as the account administrator, and go to Home > Admin > Groups.

#### Barracuda Cloud Control

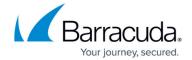

- 2. Navigate to the LDAP group name you want to work with, and click **Edit**; the **Edit Group** page displays.
- 3. Select the product entitlements to assign to the group, for example, **Archiver**, and click **Save**.

All users in the selected group are automatically granted the default role for the selected product. For example, the default Barracuda Cloud Archiving Service role is **User**. In this role, users can view messages accessible to the account, either because the username for the account is also that of the sender or recipient of a message, or because the user has been given explicit access to view an email address via Alias Linking.

For more information, see <u>Understanding Entitlement Permissions and Roles</u>.

## **Modify Permissions**

Log into the Barracuda Cloud Archiving Service, or the product you selected above, and go to **Home** > **Admin** > **Users** to modify user product entitlement permissions.

## Barracuda Cloud Control

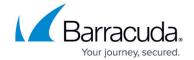

© Barracuda Networks Inc., 2024 The information contained within this document is confidential and proprietary to Barracuda Networks Inc. No portion of this document may be copied, distributed, publicized or used for other than internal documentary purposes without the written consent of an official representative of Barracuda Networks Inc. All specifications are subject to change without notice. Barracuda Networks Inc. assumes no responsibility for any inaccuracies in this document. Barracuda Networks Inc. reserves the right to change, modify, transfer, or otherwise revise this publication without notice.